## **FAQs**

Q: How do I get into programming mode?

A: To get into programming mode follow these steps:

1. Enter the Step Programming mode by pressing  $|2||7||$  ENTER + code 0 (factory-programmed as

5204). If you have entered mode 27 correctly, the following information will appear in the display:

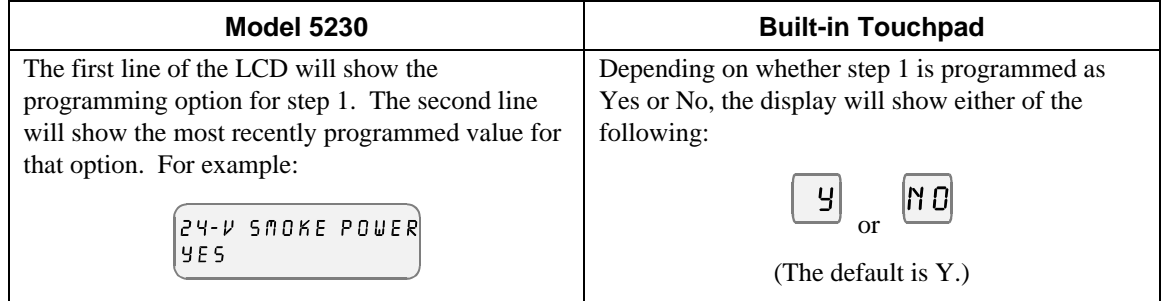

If you get a trouble beep and the message TRY AGAIN appears, either you are not using the correct

code 0, or the EEPROM could be malfunctioning. To correct this problem, you must obtain a new default EEPROM (see Section **Error! Reference source not found.** for ordering details).

## **Programming Options**

For selecting options, entering digits works as follows:

Scroll For most options, you enter numbers in the same way as if you were using a calculator. The digits appear on the right side of the display and scroll to the left as you continue to enter data.

Toggle In some steps, pressing a key will cause the corresponding digit to appear and disappear on the display. When a digit appears, it indicates that the option is selected. A dash indicates that the option is not selected. In this example, only options 5 and 7 are selected:

$$
\left( \begin{array}{cc} 9: & DIRL & OPTS \\ ----S-7 \end{array} \right)
$$

To program an option, key in the data you have written on the Quick Reference table in Appendix A for that option.

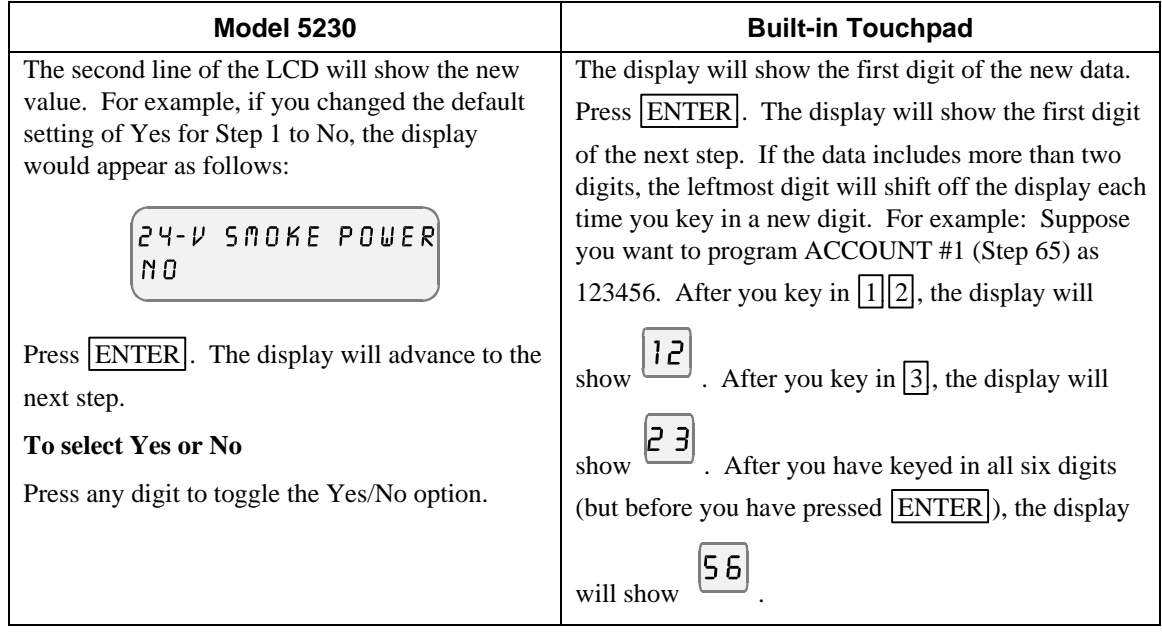

To advance to the Next Option:

To skip a step, press ENTER . The data in the skipped step will not change.

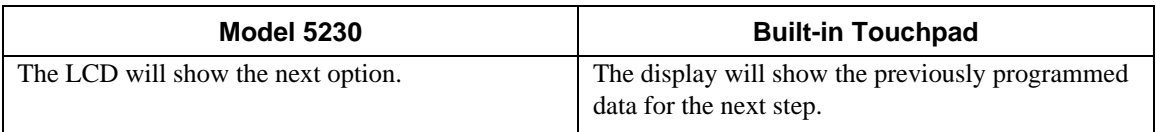

To Go to a Specific Step:

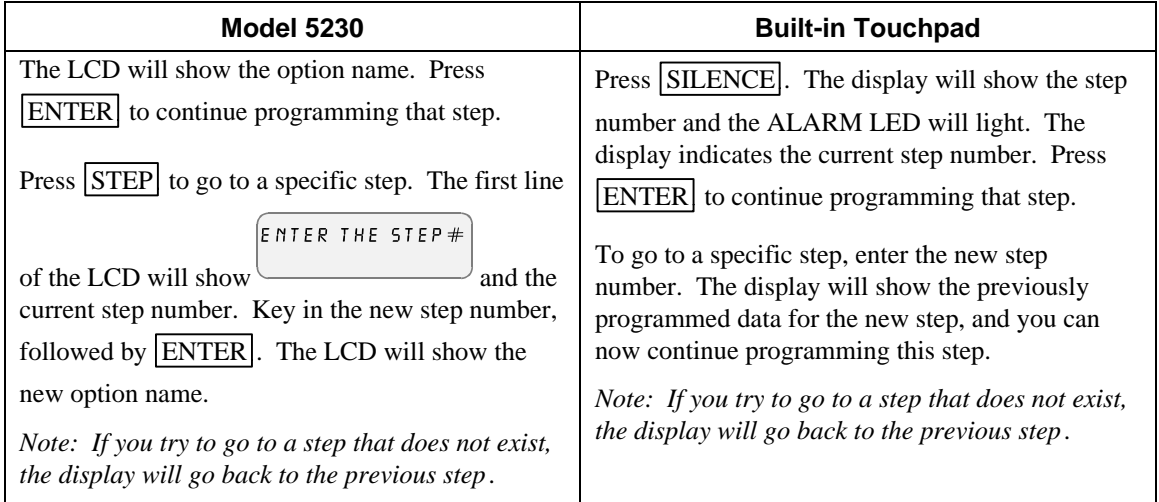

To view previously programmed data

To view the previously programmed data for a particular step (in other words, you have not entered any new data), go to the step as explained in Section 0.

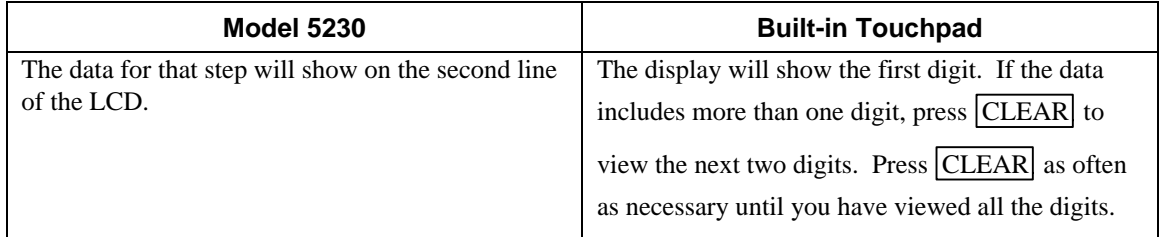

To correcting errors

Press the CLEAR key to erase the step number or when you make a mistake when entering data. If you

have not yet touched the  $\boxed{\text{ENTER}}$  key, press the  $\boxed{\text{CLEAR}}$  key. Key in the correct data and press

ENTER.

Q: How do I silence the system if is in alarm?

A: To silence an alarm, follow these steps:

- 1. Disable the zone by pressing (zone number) +  $\overline{\text{DISABLE}}$  + code 1 or 0.
- 2. Reset the system by pressing  $\boxed{1}$  ENTER + code 1 or 0.
- 3. The zone is now in trouble because of the disabled zone and can be silenced in the normal way by pressing SILENCE.

**Note**: The Bell outputs can not be silenced by pressing the silence button, if the programming is not changed from the factory default.